## При подключении камеры к сети, она не появилась в списке доступных медиаисточников в приложениях "Видеонаблюдение" и "Настройка видеорегистратора"

Формирование списка ONVIF/RTSP- и НЕЙРОСС-медиаисточников для использования в приложениях [АРМ НЕЙРОСС Видео](https://support.itrium.ru/pages/viewpage.action?pageId=923239905), [АРМ НЕЙРОСС Центр,](https://support.itrium.ru/pages/viewpage.action?pageId=923239487) [АРМ](https://support.itrium.ru/pages/viewpage.action?pageId=923239651)  [НЕЙРОСС Фотоидентификация](https://support.itrium.ru/pages/viewpage.action?pageId=923239651) осуществляется в разделе [Конфигурация узлов](https://support.itrium.ru/pages/viewpage.action?pageId=688521348) > [Медиаисточники](https://support.itrium.ru/pages/viewpage.action?pageId=688423156). Список медиаисточников формируется на основе списка узлов из раздела [Сеть и](https://support.itrium.ru/pages/viewpage.action?pageId=688259250) ограничивается параметрами лицензии. НЕЙРОССмедиаисточники («проксированные» медиаканалы видеорегистраторов, Платформа НЕЙРОСС или ITRIUM) добавляются в список медиаисточников автоматически и не учитываются при подсчёте «используемых» лицензий. (Подробнее см. [Создание списка медиаисточников\)](https://support.itrium.ru/pages/viewpage.action?pageId=923239872)

Если проблема не устранена, также возможны следующие причины:

- Неправильные настройки сетевых параметров камеры. Проверьте, что камера находится в одной подсети с регистратором, доступна (в случае наличия такой возможности) через свой веб-интерфейс, не блокируется фаерволом. В версии младше 20.1.462 проверьте, что регистратор не находится в режиме строгой фильтрации доменов: Конфигурация узлов Сетевые параметры Режим строгой фильтрации доменов Нет.
- Камера не поддерживает ONVIF в степени, достаточной для ее автоматического обнаружения. Проверьте, что камера поддерживает ONVIF Profile S на странице <https://www.onvif.org/conformant-products/>.

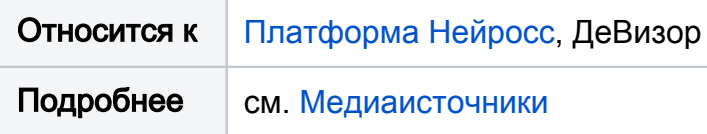